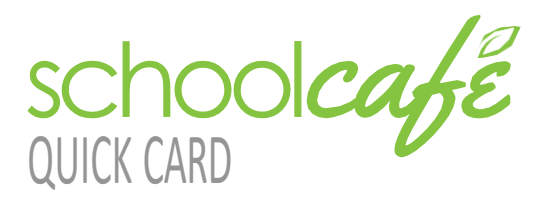

Contact Info: (Note: For security purposes, you may be asked to verify your contact info, including your security answer, when you request help.) Phone: 855.PAY-2-EAT - (855) 729-2328

Email: [customercare@schoolcafe.com](mailto:customercare@schoolcafe.com) Website: https:[//www.schoolcafe.com](http://www.schoolcafe.com/)

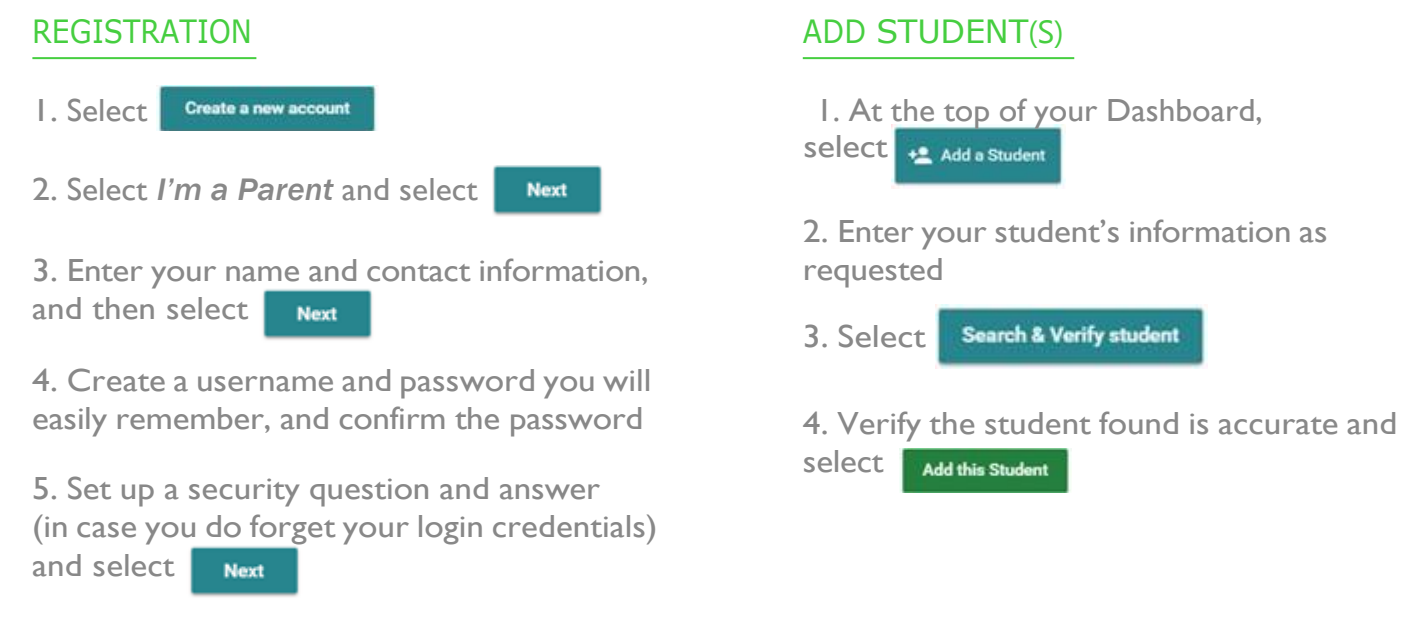

6. Read and accept the Terms & Conditions, and then select **Create My Account** 

## SFT UP LOW BALANCE ALERTS

1. From your Dashboard, locate an individual student and select the blue text next to 'Low Balance Alert' (the text will say either 'Not Set' or 'Set for ...') (1) Low Balance Alert: Not Set

2. In the first field, enter a balance threshold. This tells SchoolCafé how low the student's balance must be before a low balance alert is sent to you.

3. In the next field, enter how often you would like to receive a reminder that the student's balance is below the threshold. This is helpful in case you miss an email or alert.

4. Select Save